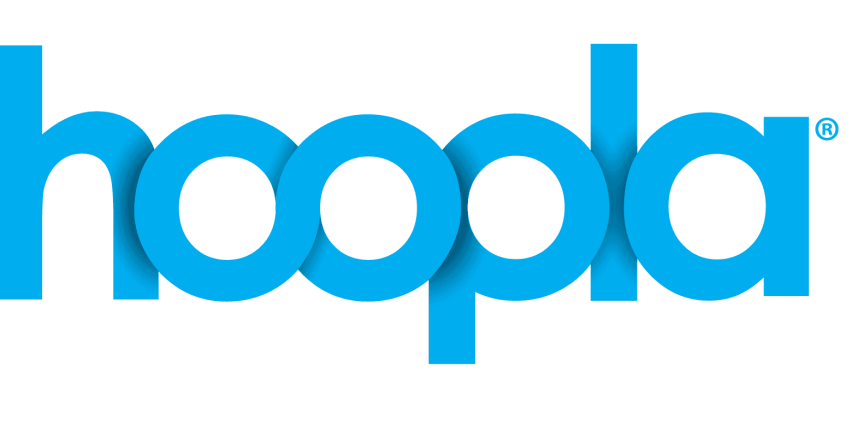

## Checkout periods:

Movies: 3 days TV Series: 3 days Music: 7 days eBooks: 21 days eAudiobooks: 21 days

\*4 checkouts per month

Instantly borrow digital movies, TV shows, music, comics, eBooks and eAudiobooks, 24/7 with your library card.

No holds required and returns are automatic. All titles are available on-demand.

Sign up with your email and library card today!

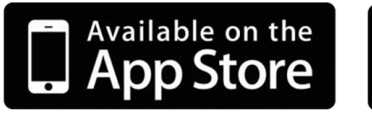

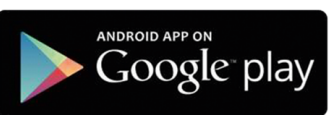

Visit southeastlibrary.ca for more info

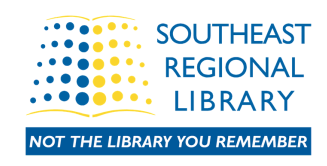

## If you've never used Hoopla before, follow these steps:

## For people using the app:

1. Download the Hoopla App from the App Store or Google Play

- 2. The app will open to the login page. Click "Don't have an account? Sign Up."
- Type in your email address and password, then click "Next." The app may 3. ask to access your location. Choose your preferred setting.
- 4. If Location Services are allowed, Southeast Regional Library may pop up automatically. If not, simply search Southeast Regional Library, then tap on the name. Then tap "Agree."
- 5. Two email prompts will pop up. You will need to choose at least one of them, then tap "Next."
- 6. Type in your library card number, and then type in your PIN.\*\*\* Tap "Next."
- The app will prompt you from there, and you can start browsing content 7. and downloading titles as you wish. Items will return automatically.
- 8. You may have to check your email for a confirmation from Hoopla.
- 9. Once inside the app, it's easiest to simply stay logged in.

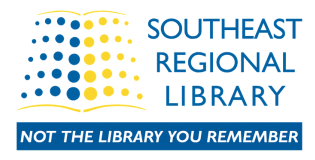

hoopla

## How to set up Hoopla (continued)

For people using a computer:

1. Go to southeastlibrary.ca

- 2. Click on the "E-Resources" tab, click "All E-Resources and Databases," then search or scroll down to "Hoopla." Click the link.
- 3. Once on the Hoopla website, click "Get Started" to create your account. Follow the prompts from there as mentioned above with the app.
- 4. Once logged in, you will be able to browse titles.

\*\*\*If you are having trouble logging in, please visit our website for contact information.

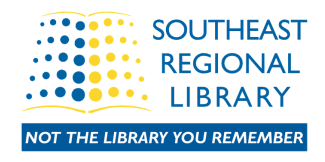